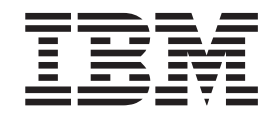

 $\mathrm{IBM}^\circledast$ Tivoli $^\circledast$  Workload Scheduler for Applications

# Readme File for Fix Pack 02 PTF U828062

*Version 84.0* 

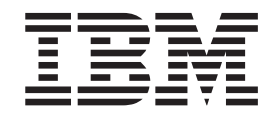

 $\mathrm{IBM}^\circledast$ Tivoli $^\circledast$  Workload Scheduler for Applications

# Readme File for Fix Pack 02 PTF U828062

*Version 84.0* 

**Note**

Before using this information and the product it supports, read the information in [Chapter 3, "Notices," on page 17.](#page-22-0)

**First Edition (November 2009)**

This edition applies to fix pack 02 (PTF U828062) for version 8, release 4, modification level 0 of Tivoli Workload Scheduler for Applications.

**© Copyright International Business Machines Corporation 2007, 2009.**

US Government Users Restricted Rights – Use, duplication or disclosure restricted by GSA ADP Schedule Contract with IBM Corp.

# **Contents**

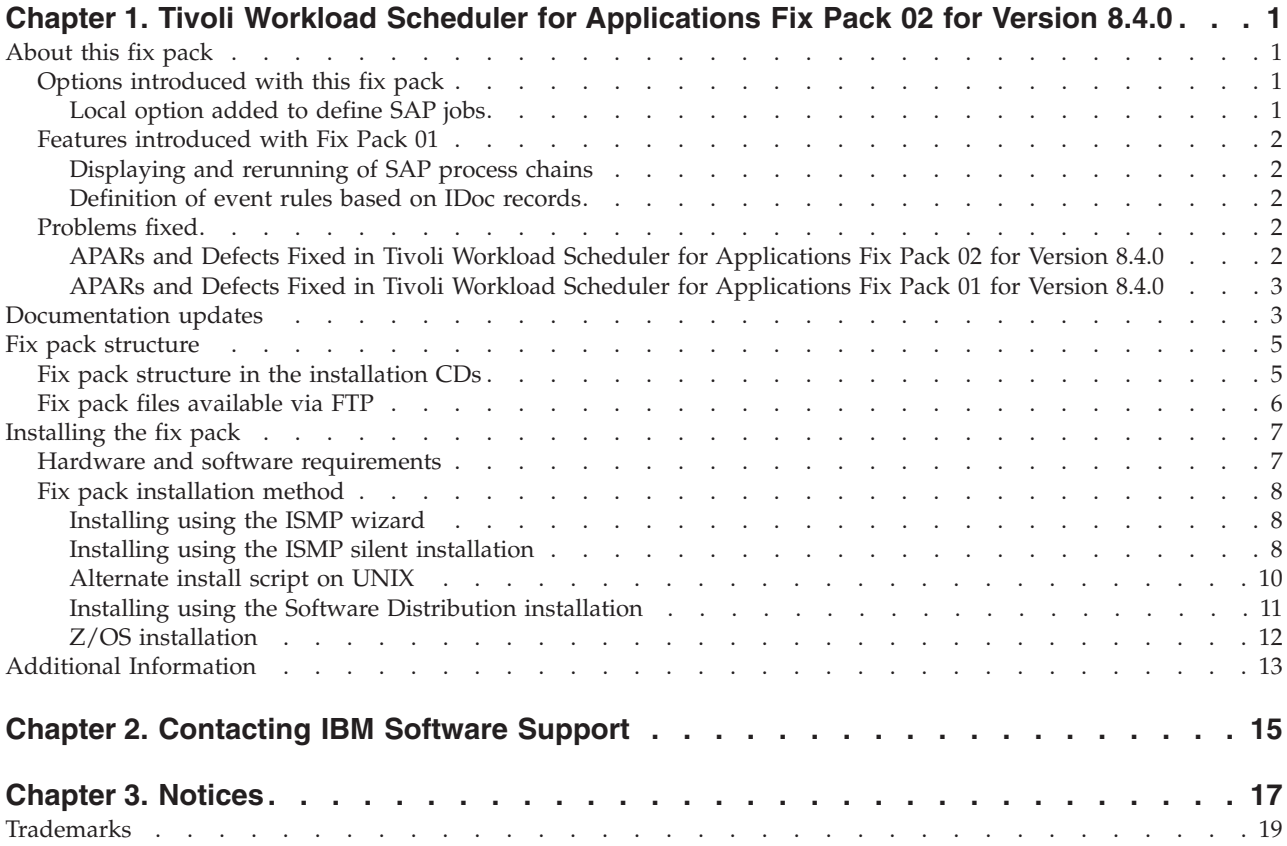

# <span id="page-6-0"></span>**Chapter 1. Tivoli Workload Scheduler for Applications Fix Pack 02 for Version 8.4.0**

## **Date**

November 2009

## **Fix Pack Name** 8.4.0-TIV-TWSWSE-FP0002

**PTF Number** U828062

## **Product**

IBM® Tivoli® Workload Scheduler for Applications, Version 8.4.0

## **General Description**

Tivoli Workload Scheduler for Applications, Version 8.4.0 Fix Pack 02

This readme file provides important information about Fix Pack 02 for  $IBM^{\circledR}$ Tivoli® Workload Scheduler for Applications version 8.4.0.

This readme file is the most current information for the fix pack and takes precedence over all other documentation for TivoliWorkload Scheduler for Applications version 8.4.0 Fix Pack 02.

It is divided into the following sections:

- "About this fix pack"
- v ["Fix pack structure in the installation CDs" on page 5](#page-10-0)
- ["Installing the fix pack" on page 7](#page-12-0)
- ["Additional Information" on page 13](#page-18-0)

*Review the following sections thoroughly before installing or using this fix pack.*

# **About this fix pack**

This section contains information specific for this fix pack including what has been modified or introduced, what has been fixed, product versions or components to which the fix pack applies and compatibility issues, if any.

## **Product versions and components to which the fix pack applies**

This fix pack can be applied only on top of Tivoli Workload Scheduler for Applications 8.4.0.

This section includes the following subsections:

- "Options introduced with this fix pack"
- v ["Features introduced with Fix Pack 01" on page 2](#page-7-0)
- ["Problems fixed" on page 2](#page-7-0)

# **Options introduced with this fix pack**

This section describes the new option introduced with Tivoli Workload Scheduler for Applications version 8.4 Fix Pack 02.

## **Local option added to define SAP jobs**

To define SAP jobs, the following local option has been added:

## <span id="page-7-0"></span>**bapi\_sync\_level**

(Optional) Specifies the synchronization level between the SAP function modules BAPI\_XBP\_JOB\_COPY and BAPI\_XBP\_JOB\_START\_ASAP. Allowed values are:

**high** All RFC calls between BAPI\_XBP\_JOB\_START\_ASAP and BAPI\_XBP\_JOB\_COPY are synchronized. This is the default.

### **medium**

The RFC calls to BAPI\_XBP\_JOB\_START\_ASAP are synchronized.

**low** The RFC calls are not synchronized.

# **Features introduced with Fix Pack 01**

This section describes the features introduced with Tivoli Workload Scheduler for Applications version 8.4 Fix Pack 01:

- v "Displaying and rerunning of SAP process chains"
- v "Definition of event rules based on IDoc records"

## **Displaying and rerunning of SAP process chains**

Using the Tivoli Dynamic Workload Console, now you can:

- Display details about an SAP process chain that you scheduled as a Tivoli Workload Scheduler job, and any local subchains it contains.
- Rerun a Tivoli Workload Scheduler job that submits an SAP process chain, choosing among the following behaviors:
	- Submitting a new process chain instance.
	- Rerunning the original process chain from the failed processes.
	- Restarting a specific process of the original process chain.
	- Updating the status and details of the original process chain.

## **Definition of event rules based on IDoc records**

You can monitor Intermediate Document (IDoc) records in SAP systems and forward events to the Tivoli Workload Scheduler's event integration framework. Using the Tivoli Dynamic Workload Console or composer command line, you define an event condition that contains the criteria that the IDocs must match to be forwarded to Tivoli Workload Scheduler. When the event condition occurs, the action you associated with it (for example, running a job) is performed.

# **Problems fixed**

This section lists all APARs and internal defects solved by this fix pack and by previous versions.

## **APARs and Defects Fixed in Tivoli Workload Scheduler for Applications Fix Pack 02 for Version 8.4.0**

#### **List of APARs fixed:**

Code APARs:

- v **IZ30277:** R3batch contains hardcoded 10 seconds delay following call to BAPI\_XBP\_JOB\_CLOSE.
- **IZ42214:** Error EEWO0267E encountered when an Sap job id contains non numeric characters.
- v **IZ44832:** Sap info packages randomly abend with EEWO0820E error.
- v **PK85483:** MVS gateway (EEWSERVE) processing causes a job to be in failed status if an unexpected message is received from CA7 after /logon.

v **PK88989:** Reduce the size of the UNISXXXX socket buffers used by the MVS gateway (EEWSERVE) task, in order to reduce S878 abends.

## <span id="page-8-0"></span>**List of defects fixed:**

Code defects:

- v **42717:** R3evmon does not stop if the r3host is unreachable.
- 43102: Debug versions of r3evman / r3evmon crash when trying to query.
- v **49492:** SVT: MCMAGENT doesn't load lib on HP64.
- 49811: Process Chain with Local Process Chain is not displayed.
- v **49881:** Process Chain Node is shown duplicate after restart.
- v **50043:** Process Chain details file not found after upgrade to TWS 8.5.

## **APARs and Defects Fixed in Tivoli Workload Scheduler for Applications Fix Pack 01 for Version 8.4.0**

## **List of APARs fixed:**

Code APARs:

- **IZ09051:** Sap Joblog is filled.
- v **IZ21938:** EEWWO0109E An internal error has occurred, errors encountered intermittently when launching SAP R/3 process chains.
- **IZ23886:** Update of ABAP variant content with dynamic job def is not working for XBP 1.0 sap.

# **Documentation updates**

This section contains updated information that are included in the *Tivoli Workload Scheduler for Applications version 8.4: User's Guide (Revised November 2009)*.

In chapter 10, section *Defining the configuration options*, Table 22, the information related to option PSFT\_OPERATOR\_PWD now reads as follows:

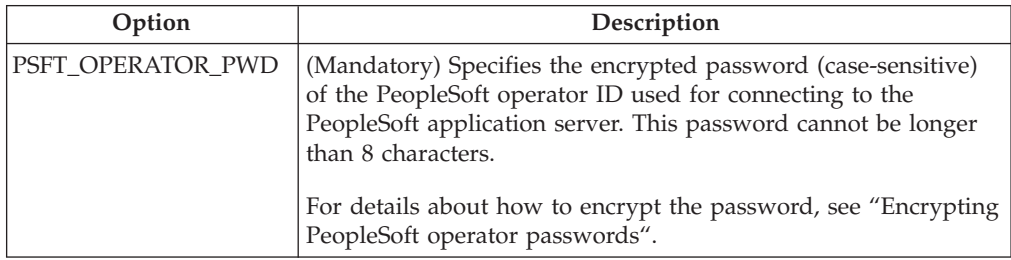

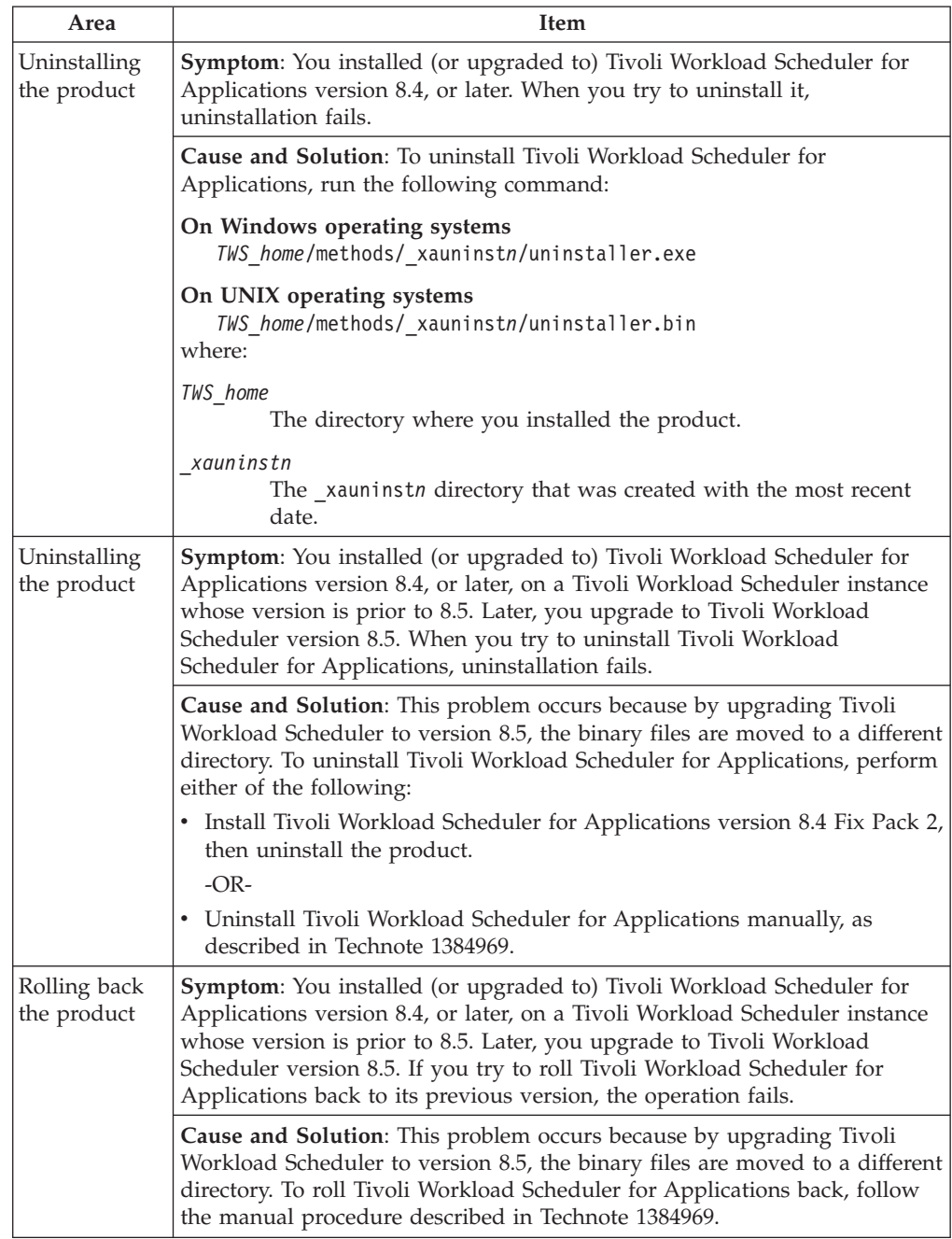

In chapter 30, section *Known installation problems*, the following information was added to Table 68:

<span id="page-10-0"></span>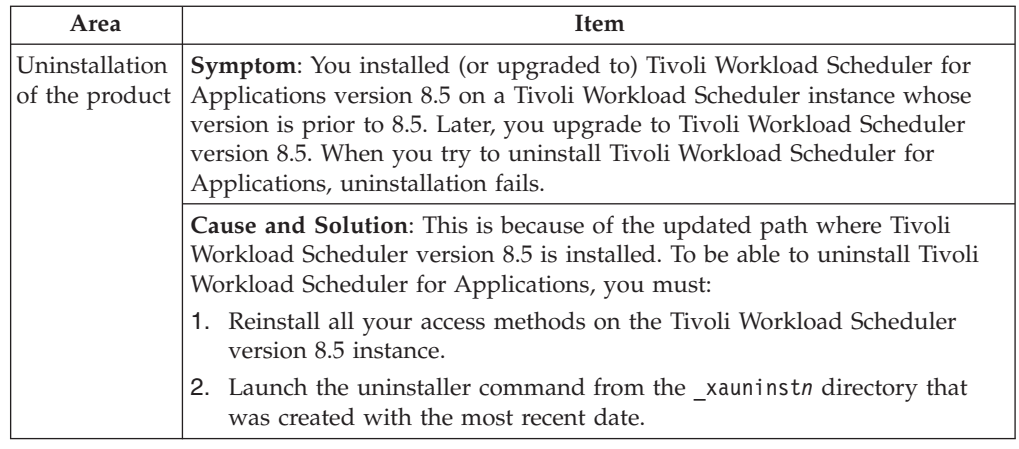

# **Fix pack structure**

This section describes the structure of the images contained in this fix pack.

It is divided into the following topics:

- v "Fix pack structure in the installation CDs"
- v ["Fix pack files available via FTP" on page 6](#page-11-0)

# **Fix pack structure in the installation CDs**

This section shows the contents of the six CDs in this fix pack.

CD1 includes Fix Pack 02 images for AIX and for Microsoft Windows. It has the following structure:

```
+---CD1
  +--AIX\vert| +---I386NT
   \|| +---launchpad
    \|| +---LICENSE
    \|| +---RESPONSE_FILES
| |
    + - - 20S+--- ...
```
CD2 includes the Fix Pack 02 images for LINUX and LINUX390. It has the following structure:

+---CD2 | +---launchpad | |  $+---LINUX$ | | | +---LINUX390 | |  $+--LICENSE$ | | | +---RESPONSE\_FILES  $\vert$ | +---ZOS +--- ...

<span id="page-11-0"></span>CD3 includes the Fix Pack 02 images for HPUX. It has the following structure:

```
+---CD3
   | +---HP
| |
   | +---launchpad
| |
   | +---LICENSE
    \blacksquare| +---RESPONSE_FILES
| |
    + - - 20S+--- ...
```
CD4 includes the Fix Pack 02 images for SOLARIS. It has the following structure:

```
+---CD4
   | +---launchpad
| |
   | +---LICENSE
   \|| +---RESPONSE_FILES
| |
   +--SOLARIS| |
   | +---ZOS
+--- ...
```
CD5 includes the Fix Pack 02 images for SOLARIS\_I386. It has the following structure:

```
+ - -CD5| +---launchpad
| |
    | +---LICENSE
| |
   | +---RESPONSE_FILES
    \|| +---SOLARIS_I386
| |
   | +---ZOS
+--- ...
```
CD6 includes the Fix Pack 02 images for HPIA64. It has the following structure:

```
+ - -CD6| +---HPIA64
| |
   +---launchpad
    | |
   | +---LICENSE
   \perp| +---RESPONSE_FILES
| |
   +---ZOS+--- ...
```
# **Fix pack files available via FTP**

```
+---AIX
        | 8.4.0-TIV-TWSWSE-FP0002_AIX.TAR
|
+---HP
        | 8.4.0-TIV-TWSWSE-FP0002_HP.TAR
|
+---HPIA64| 8.4.0-TIV-TWSWSE-FP0002_HPIA64.TAR
|
```

```
+---LINUX
        | 8.4.0-TIV-TWSWSE-FP0002_LINUX.TAR
|
+---LINUX390
        | 8.4.0-TIV-TWSWSE-FP0002_LINUX390.TAR
|
+---SOLARIS
       | 8.4.0-TIV-TWSWSE-FP0002_SOLARIS.TAR
|
+---SOLARIS_I386
        8.4.0-TIV-TWSWSE-FP0002 SOLARIS I386.TAR
|
+--I386NT
        | 8.4.0-TIV-TWSWSE-FP0002_I386NT.TAR
|
+---8.4.0-TIV-TWSWSE-FP0002.pdf
+---8.4.0-TIV-TWSWSE-FP0002.txt
+---8.4.0-TIV-TWSWSE-FP0002.VSR
```
# **Installing the fix pack**

This section describes how to install IBM Tivoli Workload Scheduler for Applications, Version 8.4 Fix Pack 02.

Starting from TWS for applications 84 FixPack 2 it is possible to install 84 Fixpacks on a TWS instance previously upgraded to version 8.5 and it is not necessary to perform the steps described in Technote 1384969:

<http://www-01.ibm.com/support/docview.wss?uid=swg21384969>

Fix Pack 02 upgrades all the extended agents associated to the selected Tivoli Workload Scheduler for Application, Version 8.4 instances.

Fix packs are cumulative, so you can apply them directly to the general availability version of the product. Remember, however, that no fix pack will install unless you have the general availability version of the product installed on your computer. Before you install the fix pack, ensure that the following prerequisites are met:

- Tivoli Workload Scheduler processes are stopped
- No extended agent method is running

The section is divided into the following sub sections:

- v "Hardware and software requirements"
- ["Fix pack installation method" on page 8](#page-13-0)

# **Hardware and software requirements**

## **Supported platforms**

Supported platforms at the time of the release are detailed in the *User's Guide*. For the most recent information, consult the supported platforms matrix on the IBM software support Web site: http:/www.ibm.com/ software/support.

- 1. From the Web site, select Tivoli support from the Other support sites list.
- 2. When the page displays, select IBM Tivoli Workload Scheduler for Applications from the Choose a product pull-down list.
- 3. Click the Supported Platforms in the Related Links section.
- 4. Click the Tivoli Platform and Database Support Matrix link.

5. Enter your IBM registration ID and password.

## <span id="page-13-0"></span>**System requirements**

Hardware and software prerequisites are detailed in the Tivoli Workload Scheduler for Applications: Release Notes. There are currently no changes to the information included in the Release Notes.

# **Fix pack installation method**

The section is divided into following sub section:

- "Installing using the ISMP wizard"
- v "Installing using the ISMP silent installation"
- ["Alternate install script on UNIX" on page 10](#page-15-0)
- v ["Installing using the Software Distribution installation" on page 11](#page-16-0)
- $\degree$ Z/OS installation" on page 12

## **Installing using the ISMP wizard**

To install the fix pack using the InstallShield MultiPlatform (ISMP) wizards perform the following steps:

- 1. Run the setup installation command appropriate for the platform on which you are installing the fix pack. The setup installation commands are located in platform specific directories. The installation program is launched.
- 2. The Welcome window is displayed. Click Next to continue. The installation program detects and lists all the instances installed on your workstation.
- 3. From the list, select the instance on which you want to apply the fix pack, and click Next to continue.
- 4. Choose one of the following actions and click Next to continue:
	- Apply
	- Rollback
	- Commit
	- Repair
- 5. You are shown the location where the files are installed with the features you selected, click Next to continue.
- 6. The installation starts.
- 7. Click Finish to complete the installation.
- **Note:** Installing on HP-UX you could have this message: *A Java Virtual Machine (JVM)is being installed in* ″*/images/hpfta/tws/methods/\_tools*″ *and will overwrite the contents of this directory. Do you wish to overwrite this directory?* You must answer yes, otherwise the installation fails.

## **Installing using the ISMP silent installation**

This section describes how to install the fix pack using the setup installation command in silent mode. You can either specify the installation options directly on the command line or in a response file.

**Note:** Use the Installation option strings the exact way they are given below. To install the fix pack specifying the installation options directly on the command line, run one of the following commands:

- v In a **Windows** environment: setup.exe -silent installation options
- v In a **UNIX** environment:

setup.bin -silent installation options

Where the installation\_options, both required, are: -W CHANGE INSTANCE NAME BEAN.value="INSTANCE NAME"

and

-W DISPLAY\_ACTION.selectedAction="ACTION"

Where:

#### **INSTANCE\_NAME**

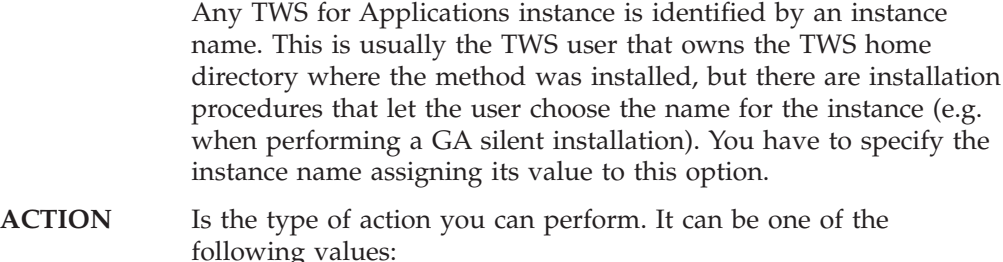

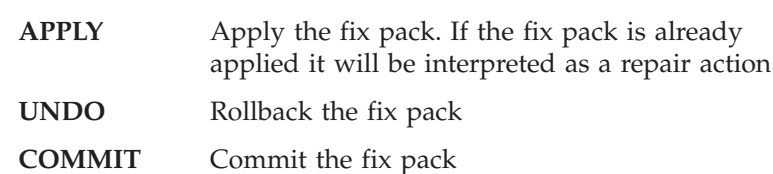

This is an example that performs the APPLY action to a fix pack on a UNIX workstation:

```
setup.bin -silent
-W CHANGE INSTANCE NAME BEAN.value="twsuser"
-W DISPLAY_ACTION.selectedAction="APPLY"
```
To install the fix pack using a response file, create your response file, or customize the TWS4APPSSilent.txt template response file contained in the RESPONSE\_FILE directory of the fix pack. See the ["Fix pack structure in the installation CDs" on](#page-10-0) [page 5](#page-10-0) for a detailed description of the fix pack structure CD-ROM. The response file must be accessible from the workstation where you want to perform the installation. Entries in the response file use the following format: option=value. Each entry must be written on a separate line.

To install the fix pack using a response file, run one of the following commands depending on the operating system in which you are applying the fix pack:

v In a **Windows** environment

```
setup.exe -silent -options responsefile
```
where responsefile is the name of the response file you created.

v In a **UNIX** environment

setup.bin -silent -options responsefile

where responsefile is the name of the response file you created.

This is a example of a response file that performs the APPLY action on the fix pack:

-W CHANGE\_INSTANCE\_NAME\_BEAN.value="maestro"

<sup>-</sup>W DISPLAY\_ACTION.selectedAction="APPLY"

## <span id="page-15-0"></span>**Alternate install script on UNIX**

This section describes how to install and uninstall the fix pack using the **twsappsFPinst** script. The uninstall process uninstall all access method simultaneously.

Using the **twsappsFPinst** script you cannot:

- Install the Option Editor
- v Have translated messages, because installation script is not localized. All the messages are shown in English

Because this installation script is included in the fix pack package, you can use it directly from the fix pack CD while applying a fix pack. To install the fix pack using the **twsappsFPinst**, perform the following steps:

1. Run the **twsappsFPinst** using the syntax described below:

If you want to know the syntax for the command, run: twsappsFPinst -u If you want to know the version for the command, run: twsappsFPinst -v

If you want to apply the fix pack, run:

twsappsFPinst -apply -twsuser <user\_name> [<access\_method>]... [-inst\_dir <TWS\_install\_directory>]

If you want to commit the fix pack, run:

twsappsFPinst -commit -twsuser <user name> [<access method>]... [-inst\_dir <TWS\_install\_directory>]

If you want to rollback the fix pack, run:

twsappsFPinst -rollback -twsuser *user\_name* [*access\_method*]... [-inst\_dir *TWS\_install\_directory*]

If you want to uninstall the fix pack, run:

twsappsFPinst -uninst -twsuser <user\_name> [-inst\_dir <TWS\_install\_directory>]

**Note:** This will remove \_tools and also\_xauninst

where:

**user\_name**

Specifies the user under which Tivoli Workload Scheduler is installed.

#### **access\_method**

Is one of the following:

 $\cdot$  **SAP R/3** 

r3

v **Oracle**

mcm

- v **PeopleSoft**
- ps
- v **z/OS**

zos

The following are examples of how to perform fix pack actions. In all the examples, the script is located in the /mnt/cdrom/AIX directory with the SPB directory and Tivoli Workload Scheduler is installed in the tws840 home directory (/home/tws840

<span id="page-16-0"></span>**Example 1 - Apply the fix pack to all the access methods belonging to the tws840 installation:**

[/mnt/cdrom/AIX]# ./twsappsFPinst -apply -twsuser tws840

**Example 2 - The following example is equivalent to the previous (but it explicitly lists all the access methods):**

> [/mnt/cdrom/AIX]# ./twsappsFPinst -apply -twsuser tws840 -r3 -zos -mcm

**Example 3 - Apply the fix pack to r3batch and zosagent only:** [/mnt/cdrom/AIX]# ./twsappsFPinst -apply -twsuser tws840 -r3 -zos

**Example 4 - Apply the fix pack to r3batch only:** [/mnt/cdrom/AIX]# ./twsappsFPinst -apply -twsuser tws840 -r3

The following are some usage examples to uninstall all the access methods or selected ones.

**Example 1- Uninstall the whole product (all the access methods) installed in the tws840 home directory;**

[/home/tws840/methods]# ./\_xauninst/twsappsFPinst -uninstall -twsuser tws840

**Note:** This command removes the \_tools and \_xauninst directories.

## **Example 2- Uninstall the whole product (all the access methods) installed in the Tivoli Workload Scheduler instance in /opt/tws840 directory;**

[/home/tws840/methods]# ./\_xauninst/twsappsFPinst -uninstall -twsuser tws841 -twsdir /opt/tws840

**Note:** This command removes the \_tools and \_xauninst directories.

**Note:** If you installed Tivoli Workload Scheduler for Applications using this script, you must install also the Fix Pack 02 using this same method, but you must launch the script in a shell where you have not set the Software Distribution environment with command:

swd\_env.sh

Otherwise, the twsappsFPinst script is unable to find all the libraries it needs to be able to.

## **Installing using the Software Distribution installation**

To install the fix pack using the Software Distribution command line perform the following steps:

1. Import the TWS4APPS\_method\_platform.SPB into the Profile Manager, using the *wimpspo* command as follows:

wimpspo -c @ProfileManager -f SOURCE PATH\TWS4APPS method platform FP02.SPB -t build -p DEST PATH\TWS4APPS method platform FP02.SPB [SoftwarePackageName.8.2.1.02]

If you specify the SoftwarePackageName, this must be the same name you specified to install the IBM Tivoli Workload Scheduler for Applications, Version 8.4 software package. As default, if you do not specify the SoftwarePackageName, the software package profile TWS4APPS\_method.8.4.0.02 is created in the profile manager. For a complete listing of the options required, see Chapter 2, ″Installing IBM Tivoli Workload Scheduler for Applications using Tivoli Software Distribution, version 4.1 or

Tivoli Configuration Manager, version 4.2 or later″ in the User's Guide.

<span id="page-17-0"></span>This section describes an example to install the Fix Pack 02 of the **r3batch** access method to a Windows endpoint, where the SoftwarePackageName of the IBM Tivoli Workload Scheduler for Applications, Version 8.4 software package was TWS4APPS\_R3BATCH\_I386NT.8.4.

To install the Fix Pack 02 of the r3batch access method launch the following command:

```
wimpspo -c @myprofilemanager -f e:\I386NT\SPB\TWS4APPS_R3BATCH_I386NT_FP02.SPB
-t build -p c:\fixpack\TWS4APPS_R3BATCH_I386NT_FP02.SPB
TWS4APPS_R3BATCH_I386NT.8.4.0.02
```
Refer to the *IBM Tivoli Configuration Manager Reference Manual for Software Distribution* for a detailed explanation of the *wimpspo* command. For a complete list of options required to install by Software Distribution refer to the tables in Chapter 2 of ″IBM Tivoli Workload Scheduler for Applications: User's Guide″ Version 8.4.0.

2. To install the fix pack in undoable mode, run the following command:

winstsp -uy -D INSTALL\_DIR=TWSHOME @SoftwarePackageName.8.4.0.02@Endpoint:endpointname

**Note:** This is not valid for **PeopleSoft**.

- 3. To roll back to the previous code level, run the following command: wundosp @SoftwarePackageName.8.4.0.02 @Endpoint:endpointname
- 4. To commit the fix pack, run the following command: waccptsp @SoftwarePackageName.8.4.0.02 @Endpoint:endpointname
- 5. After the commit action, if you want to remove the software package, run the following command:

wremovsp @SoftwarePackageName.8.4.0.02 @Endpoint:endpointname

6. To repair a fix pack installation, run the following command: winstsp -mr @SoftwarePackageName.8.4.0.02 @Endpoint:endpointname

## **Z/OS installation**

To install the Fix Pack 02, download the LOADLIB\_840WSEFP02 and the SAMPLES 840WSEFP02 files contained in the ZOS directory of the fix pack ["Fix](#page-10-0) [pack structure in the installation CDs" on page 5](#page-10-0) to the z/OS system.

To unload the files onto your z/OS system:

- 1. From your TSO session emulator, select the ISPF command shell (TSO command) and use the File Transfer utility (Send to Host) to transfer the LOADLIB library and SAMPLES member from the CD to the z/OS system, setting the transfer for a logical record length of 80 and a fixed record format.
- 2. Receive the members in output data sets using the INDSN option. This unloads 12 load modules into the output library and two samples into the sample library.

For example:

## **LOADLIB**

1. Issue the following command: TSO RECEIVE INDSN('TWS4APPS.LOADLIB.L80')

A prompt is displayed similar to the following:

```
INMR901I Dataset TWS84.XAGENT.V8R4M0.FIXPAC04.DRV1511.LOADLIB
from TWSUSR2 on NODENAME NMR906A
Enter restore parameters or 'DELETE' or 'END' +
***
```
2. Reply:

da('TWS4APPS.LOADLIB')

Where: "da" means "data set" and the  $MVS^{m}$  data set name in quotes is the name you want for the output loadlib data set.

Some IEBCOPY messages are displayed as the library is uncompressed.

## **SAMPLIB**

1. Issue the following command: TSO RECEIVE INDSN('TWS4APPS.SAMPLIB.L80')

```
A prompt is displayed similar to the following:
INMR901I Dataset TWS84.XAGENT.V8R4M0.FIXPAC04.DRV1511. SAMPLIB
from TWSUSR2 on NODENAME NMR906A
Enter restore parameters or 'DELETE' or 'END' +
***
```
2. Reply:

da('TWS4APPS.SAMPLIB')

Where: "da" means "data set" and the MVS data set name in quotes is the name you want for the output samplib data set. Some IEBCOPY messages are displayed as the library is uncompressed.

# **Additional Information**

## **Software prerequisites**

Tivoli Workload Scheduler for Applications version 8.4 prerequisites Tivoli Workload Scheduler version 8.2, or later.

**Note:** To define event rules based on SAP R/3 events with Tivoli Workload Scheduler for Applications 8.4 Fix Pack 02, the master domain manager must have Tivoli Workload Scheduler 8.4 Fix Pack 01, or later, installed.

# <span id="page-20-0"></span>**Chapter 2. Contacting IBM Software Support**

Before contacting IBM Software Support with a problem, refer to the IBM Software Support site by accessing the following Web address:

<http://www.ibm.com/software/support>

To access Tivoli support, click the Tivoli support link at the bottom right of the page.

If you want to contact IBM Software Support, see the *IBM Software Support Guide* at the following Web site:

<http://techsupport.services.ibm.com/guides/handbook.html>

The guide provides information about how to contact IBM Software Support, depending on the severity of your problem, and the following information:

- v Registration and eligibility.
- Telephone numbers, depending on the country in which you are located.
- Information you must have before contacting IBM Software Support.

# <span id="page-22-0"></span>**Chapter 3. Notices**

This information was developed for products and services offered in the U.S.A. IBM may not offer the products, services, or features discussed in this document in other countries. Consult your local IBM representative for information on the products and services currently available in your area. Any reference to an IBM product, program, or service is not intended to state or imply that only that IBM product, program, or service may be used. Any functionally equivalent product, program, or service that does not infringe any IBM intellectual property right may be used instead. However, it is the user's responsibility to evaluate and verify the operation of any non-IBM product, program, or service.

IBM may have patents or pending patent applications covering subject matter described in this document. The furnishing of this document does not give you any license to these patents. You can send license inquiries, in writing, to:

IBM Director of Licensing IBM Corporation North Castle Drive Armonk, NY 10504-1785 U.S.A.

For license inquiries regarding double-byte (DBCS) information, contact the IBM Intellectual Property Department in your country or send inquiries, in writing, to:

IBM World Trade Asia Corporation Licensing 2-31 Roppongi 3-chome, Minato-ku Tokyo 106, Japan

**The following paragraph does not apply to the United Kingdom or any other country where such provisions are inconsistent with local law**:

INTERNATIONAL BUSINESS MACHINES CORPORATION PROVIDES THIS PUBLICATION ″AS IS″ WITHOUT WARRANTY OF ANY KIND, EITHER EXPRESS OR IMPLIED, INCLUDING, BUT NOT LIMITED TO, THE IMPLIED WARRANTIES OF NON-INFRINGEMENT, MERCHANTABILITY OR FITNESS FOR A PARTICULAR PURPOSE.

Some states do not allow disclaimer of express or implied warranties in certain transactions, therefore, this statement might not apply to you.

This information could include technical inaccuracies or typographical errors. Changes are periodically made to the information herein; these changes will be incorporated in new editions of the publication. IBM may make improvements and/or changes in the product(s) and/or the program(s) described in this publication at any time without notice.

Any references in this information to non-IBM Web sites are provided for convenience only and do not in any manner serve as an endorsement of those Web sites. The materials at those Web sites are not part of the materials for this IBM product and use of those Web sites is at your own risk.

IBM may use or distribute any of the information you supply in any way it believes appropriate without incurring any obligation to you.

Licensees of this program who wish to have information about it for the purpose of enabling: (i) the exchange of information between independently created programs and other programs (including this one) and (ii) the mutual use of the information which has been exchanged, should contact:

IBM Corporation 2Z4A/101 11400 Burnet Road Austin, TX 78758 U.S.A.

Such information may be available, subject to appropriate terms and conditions, including in some cases payment of a fee.

The licensed program described in this document and all licensed material available for it are provided by IBM under terms of the IBM Customer Agreement, IBM International Program License Agreement or any equivalent agreement between us.

Any performance data contained herein was determined in a controlled environment. Therefore, the results obtained in other operating environments may vary significantly. Some measurements may have been made on development-level systems and there is no guarantee that these measurements will be the same on generally available systems. Furthermore, some measurement may have been estimated through extrapolation. Actual results may vary. Users of this document should verify the applicable data for their specific environment.

Information concerning non-IBM products was obtained from the suppliers of those products, their published announcements or other publicly available sources. IBM has not tested those products and cannot confirm the accuracy of performance, compatibility or any other claims related to non-IBM products. Questions on the capabilities of non-IBM products should be addressed to the suppliers of those products.

All statements regarding IBM's future direction or intent are subject to change or withdrawal without notice, and represent goals and objectives only.

All IBM prices shown are IBM's suggested retail prices, are current and are subject to change without notice. Dealer prices may vary.

This information is for planning purposes only. The information herein is subject to change before the products described become available.

This information contains examples of data and reports used in daily business operations. To illustrate them as completely as possible, the examples include the names of individuals, companies, brands, and products. All of these names are fictitious and any similarity to the names and addresses used by an actual business enterprise is entirely coincidental.

#### COPYRIGHT LICENSE:

This information contains sample application programs in source language, which illustrate programming techniques on various operating platforms. You may copy, modify, and distribute these sample programs in any form without payment to

<span id="page-24-0"></span>IBM, for the purposes of developing, using, marketing or distributing application programs conforming to the application programming interface for the operating platform for which the sample programs are written. These examples have not been thoroughly tested under all conditions. IBM, therefore, cannot guarantee or imply reliability, serviceability, or function of these programs. You may copy, modify, and distribute these sample programs in any form without payment to IBM for the purposes of developing, using, marketing, or distributing application programs conforming to IBM's application programming interfaces.

Each copy or any portion of these sample programs or any derivative work, must include a copyright notice as follows:

© (your company name) (year). Portions of this code are derived from IBM Corp. Sample Programs. © Copyright IBM Corp. \_enter the year or years\_. All rights reserved.

If you are viewing this information in softcopy form, the photographs and color illustrations might not be displayed.

# **Trademarks**

IBM, the IBM logo, and ibm.com are trademarks or registered trademarks of International Business Machines Corporation in the United States, other countries, or both. If these and other IBM trademarked terms are marked on their first occurrence in this information with a trademark symbol ( $^{\circ}$  or  $^{\text{m}}$ ), these symbols indicate U.S. registered or common law trademarks owned by IBM at the time this information was published. Such trademarks may also be registered or common law trademarks in other countries. A current list of IBM trademarks is available on the Web at ″Copyright and trademark information″ at http://www.ibm.com/legal/ copytrade.shtml.

Adobe, Acrobat, PostScript and all Adobe-based trademarks are either registered trademarks or trademarks of Adobe Systems Incorporated in the United States, other countries, or both.

IT Infrastructure Library is a registered trademark of the Central Computer and Telecommunications Agency which is now part of the Office of Government Commerce.

Intel, Intel logo, Intel Inside, Intel Inside logo, Intel Centrino, Intel Centrino logo, Celeron, Intel Xeon, Intel SpeedStep, Itanium, and Pentium are trademarks or registered trademarks of Intel Corporation or its subsidiaries in the United States and other countries.

Linux is a trademark of Linus Torvalds in the United States, other countries, or both.

Microsoft, Windows, Windows NT, and the Windows logo are trademarks of Microsoft Corporation in the United States, other countries, or both.

ITIL is a registered trademark, and a registered community trademark of the Office of Government Commerce, and is registered in the U.S. Patent and Trademark Office.

UNIX is a registered trademark of The Open Group in the United States and other countries.

Cell Broadband Engine and Cell/B.E. are trademarks of Sony Computer Entertainment, Inc., in the United States, other countries, or both and is used under license therefrom.

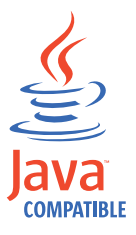

Java and all Java-based trademarks and logos are trademarks or registered trademarks of Sun Microsystems, Inc. in the United States, other countries, or both.

Other company, product, and service names may be trademarks or service marks of others.

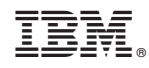

Printed in USA